## **Annexe 2 : En savoir plus sur la représentation symbolique des nombres**

Ce type de représentation est présent sur les calculatrices symboliques et dans certains logiciels tels MAPLE, MATHEMATICA … Combiné avec des procédures d'affichages, il permet de manipuler des objets fortement ressemblants à ceux du *concept savant* de nombre réel, la calculatrice agira sur les élèves avec d'autant plus d'autorité ; il semble en effet que la crédibilité de la machine croisse avec ses performances. Mais cette coïncidence du concept savant et concept informatisé n'est qu'apparente.

Dans le cas de la représentation symbolique, la procédure de saisie construit une représentation en mémoire qui, conceptuellement, correspond à un arbre (en fait, la structure de données utilisée est un D.A.G. : graphe acyclique orienté).

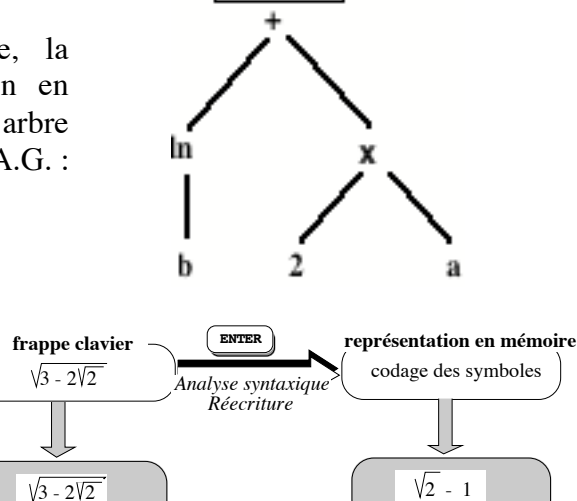

 $n b + 2a$ 

**écran écran**

Remarque :

Il faudra distinguer ici aussi :

- la représentation du nombre saisi au clavier - l'affichage du nombre contenu en mémoire. La représentation en mémoire est le résultat d'une analyse syntaxique et d'une re-écriture. En l'absence d'une forme canonique des réels cette re-écriture est imposée par des algorithmes qui échappent à l'utilisateur.

## Conséquences :

Le traitement de l'égalité  $A = B$  de deux réels dans une représentation symbolique déclenchera un enchaînement de procédures de réécriture visant à réduire a (représentation de A) en b (représentation de B) ou b en a ou encore a et b en c. On écrira :  $a \leftrightarrow b$ Cela revient en fait à la recherche d'un chemin dans un graphe hors contrôle de l'utilisateur. En conséquence :  $a \leftrightarrow b \Rightarrow A = B$ mais  $a \Leftrightarrow b \Rightarrow A \neq B$ ou plus clairement : il peut arriver que la calculatrice déclare différents deux réels qui sont égaux.

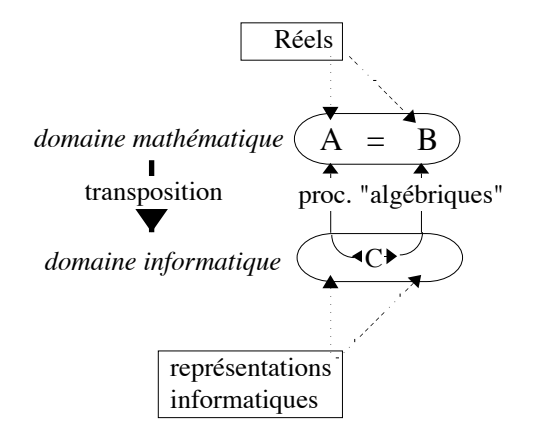

Exemple : en mode exact, une calculatrice TI-92 annonce fausse une égalité pourtant vraie

## F1+ F2+ F3+ F4+ F5 F6+<br>Tools|A19ebra|Calc|Other|Pr9mID|Clean Up|

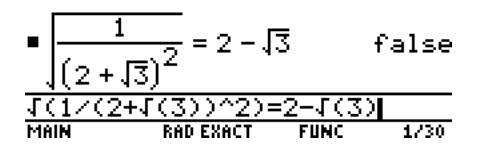